# 使用Next-Hop命令配置基於策略的路由

# 目錄

簡介 必要條件 需求 採用元件 慣例 背景資訊 設定 網路圖表 案例研究1:使用set ip default next-hop命令和動態路由協定的策略路由 驗證案例研究1 案例研究2:使用動態路由協定的set ip next-hop命令進行策略路由 驗證案例研究2 案例研究3:使用set ip default next-hop with a Default Route的策略路由 驗證案例研究3 相關資訊

# 簡介

本文說明如何使用set ip default next-hop 和set ip next-hop 命令來配置基於策略的路由(PBR)。

# 必要條件

## 需求

本文件沒有特定需求。

## 採用元件

本檔案中的資訊是根據支援原則型路由的軟體。

您可以使用[Cisco Feature Navigator](https://cfnng.cisco.com/)來確定此配置支援哪些硬體和軟體。

注意:只有註冊的思科使用者才能訪問內部工具和資訊。

本文中的資訊是根據特定實驗室環境內的裝置所建立。文中使用到的所有裝置皆從已清除(預設 )的組態來啟動。如果您的網路運作中,請確保您瞭解任何指令可能造成的影響。

## 慣例

如需文件慣例的詳細資訊,請參閱思科技術提示慣例。

# 背景資訊

本檔案使用set ip default next-hop和set ip next-hop命令,提供基於策略的路由(PBR)的組態范例。

set ip default next-hop 命令用於驗證路由表中是否存在目的IP地址,並且:

• 如果存在目的IP地址,該命令不會根據策略路由資料包,而是根據路由表轉發資料包。

● 如果目的IP地址不存在,命令策略將路由資料包並將其傳送到指定的下一跳。

set ip next-hop 命令驗證指定的下一躍點是否存在,並且:

- 如果路由表中存在下一跳,則命令策略會將資料包路由到下一跳。
- 如果路由表中不存在下一跳,該命令將使用正常的路由表轉發資料包。

# 設定

本節提供設定本檔案中所述功能的資訊。

#### 網路圖表

本檔案會使用以下網路設定:

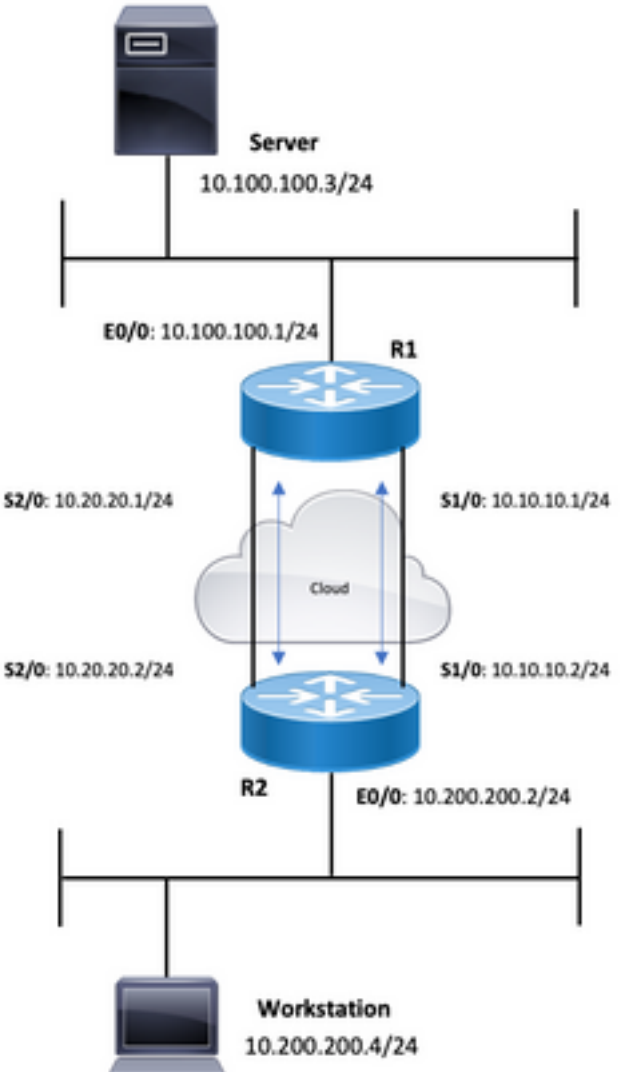

## 案例研究1:使用set ip default next-hop命令和動態路由協定的策略路由

本節使用以下配置:

#### R1

```
R1#show running-config
Building configuration...
!
!
interface Ethernet0/0
 ip address 10.100.100.1 255.255.255.0
 ip policy route-map blah
!
interface Serial1/0
 ip address 10.10.10.1 255.255.255.0
!
interface Serial2/0
 ip address 10.20.20.1 255.255.255.0
!
router ospf 1
```
*!--- OSPF is not configured on Serial1/0.* log-adjacency-changes network 10.20.20.0 0.0.0.255 area 0 network 10.100.100.0 0.0.0.255 area 0 ! ip classless no ip http server ! access-list 100 permit ip host 10.100.100.3 host 10.200.200.4 ! route-map blah permit 10 match ip address 100 set ip default next-hop 10.10.10.2 ! R2

```
R2#show running-config
Building configuration...
!
!
interface Ethernet0/0
 ip address 10.200.200.2 255.255.255.0
 ip policy route-map blah
!
interface Serial1/0
 ip address 10.10.10.2 255.255.255.0
 fair-queue
!
interface Serial2/0
 ip address 10.20.20.2 255.255.255.0
!
router ospf 1
```
*!--- OSPF is not configured on Serial1/0.* log-adjacency-changes network 10.20.20.0 0.0.0.255 area 0 network 10.200.200.0 0.0.0.255 area 0 ! ip classless no ip http server ! access-list 100 permit ip host 10.200.200.4 host 10.100.100.3 ! route-map blah permit 10 match ip address 100 set ip default next-hop 10.10.10.1 !

# 驗證案例研究1

使用命令set ip default next-hop時,當路由表中存在目標路由時,會使用正常轉發 — 不對資料包進 行策略路由。

R1#show ip route 10.200.200.4 Routing entry for 10.200.200.0/24 Known via "ospf 1", distance 110, metric 74, type intra area Last update from 10.20.20.2 on Serial2/0, 00:11:48 ago Routing Descriptor Blocks: \* 10.20.20.2, from 10.30.30.3, 00:11:48 ago, via Serial2/0 Route metric is 74, traffic share count is 1 R1#debug ip policy Policy routing debugging is on \*Dec 4 12:50:57.363: IP: s=10.100.100.3 (Ethernet0/0), d=10.200.200.4, len 100, policy match \*Dec 4 12:50:57.363: IP: route map blah, item 10, permit \*Dec 4 12:50:57.363: IP: s=10.100.100.3 (Ethernet0/0),  $d=10.200.200.4$  (Serial2/0), len 100, policy rejected -- normal forwarding \*Dec 4 12:50:57.431: IP: s=10.100.100.3 (Ethernet0/0), d=10.200.200.4, len 100, policy match \*Dec 4 12:50:57.431: IP: route map blah, item 10, permit \*Dec 4 12:50:57.431: IP: s=10.100.100.3 (Ethernet0/0), d=10.200.200.4 (Serial2/0), len 100, policy rejected -- normal forwarding \*Dec 4 12:50:57.491: IP: s=10.100.100.3 (Ethernet0/0), d=10.200.200.4, len 100, policy match \*Dec 4 12:50:57.491: IP: route map blah, item 10, permit \*Dec 4 12:50:57.491: IP: s=10.100.100.3 (Ethernet0/0), d=10.200.200.4 (Serial2/0), len 100, policy rejected -- normal forwarding R2#**show ip route 10.100.100.3** Routing entry for 10.100.100.0/24 Known via "ospf 1", distance 110, metric 74, type intra area Last update from 10.20.20.1 on Serial2/0, 00:11:42 ago Routing Descriptor Blocks: \* 10.20.20.1, from 10.100.100.1, 00:11:42 ago, via Serial2/0 Route metric is 74, traffic share count is 1 R2#**debug ip policy** Policy routing debugging is on \*Dec 4 12:50:57.779: IP: s=10.200.200.4 (Ethernet0/0), d=10.100.100.3, len 100, policy match \*Dec 4 12:50:57.779: IP: route map blah, item 10, permit \*Dec 4 12:50:57.779: IP: s=10.200.200.4 (Ethernet0/0), d=10.100.100.3 (Serial2/0), len 100, policy rejected -- normal forwarding \*Dec 4 12:50:57.839: IP: s=10.200.200.4 (Ethernet0/0), d=10.100.100.3, len 100, policy match \*Dec 4 12:50:57.839: IP: route map blah, item 10, permit \*Dec 4 12:50:57.839: IP: s=10.200.200.4 (Ethernet0/0), d=10.100.100.3 (Serial2/0), len 100, policy rejected -- normal forwarding \*Dec 4 12:50:57.911: IP: s=10.200.200.4 (Ethernet0/0), d=10.100.100.3, len 100, policy match \*Dec 4 12:50:57.911: IP: route map blah, item 10, permit \*Dec 4 12:50:57.911: IP: s=10.200.200.4 (Ethernet0/0), d=10.100.100.3 (Serial2/0), len 100, policy rejected -- normal forwarding 當Serial 2/0關閉並且目的地址從路由表中消失時,該資料包將進行策略路由。 R1#**show ip route 10.200.200.0** % Network not in table R1# \*Dec 5 13:26:27.567: IP: s=10.100.100.3 (Ethernet0/0), d=10.200.200.4, len 100, policy match \*Dec 5 13:26:27.567: IP: route map blah, item 10, permit \*Dec 5 13:26:27.567: IP: s=10.100.100.3 (Ethernet0/0), d=10.200.200.4 (Serial1/0),len 100, policy routed \*Dec 5 13:26:27.567: IP: Ethernet0/0 to Serial1/0 10.10.10.2 \*Dec 5 13:26:27.655: IP: s=10.100.100.3 (Ethernet0/0), d=10.200.200.4, len 100, policy match \*Dec 5 13:26:27.655: IP: route map blah, item 10, permit \*Dec 5 13:26:27.655: IP: s=10.100.100.3 (Ethernet0/0), d=10.200.200.4 (Serial1/0),len 100, policy routed \*Dec 5 13:26:27.655: IP: Ethernet0/0 to Serial1/0 10.10.10.2 \*Dec 5 13:26:27.727: IP: s=10.100.100.3 (Ethernet0/0), d=10.200.200.4, len 100, policy match \*Dec 5 13:26:27.727: IP: route map blah, item 10, permit \*Dec 5 13:26:27.727: IP: s=10.100.100.3 (Ethernet0/0),

d=10.200.200.4 (Serial1/0),len 100, policy routed \*Dec 5 13:26:27.727: IP: Ethernet0/0 to

## 案例研究2:使用動態路由協定的set ip next-hop命令進行策略路由

本節使用以下配置:

#### R1

```
R1#show running-config
Building configuration...
!
! interface Ethernet0/0 ip address 10.100.100.1 255.255.255.0 ip policy route-map blah ! interface Seri
ip address 10.10.10.1 255.255.255.0 ! interface Serial2/0 ip address 10.20.20.1 255.255.255.0 ! router
!--- OSPF is not configured on Serial1/0. log-adjacency-changes network 10.20.20.0 0.0.0.255 area 0 net
10.100.100.0 0.0.0.255 area 0 ! ip classless no ip http server ! access-list 100 permit ip host 10.100.100.3
host 10.200.200.4 ! route-map blah permit 10 match ip address 100 set ip next-hop 10.10.10.2 ! end
R2
```

```
R2#show running-config
Building configuration...
!
```
! interface Ethernet0/0 ip address 10.200.200.2 255.255.255.0 ip policy route-map blah ! interface Seri ip address 10.10.10.2 255.255.255.0 fair-queue ! interface Serial2/0 ip address 10.20.20.2 255.255.255. router ospf 1 *!--- OSPF is not configured on Serial1/0.* log-adjacency-changes network 10.20.20.0 0.0.0. area 0 network 10.200.200.0 0.0.0.255 area 0 ! ip classless no ip http server ! ! ! access-list 100 per host 10.200.200.4 host 10.100.100.3 ! route-map blah permit 10 match ip address 100 set ip next-hop 10.10.10.1 ! end

#### 驗證案例研究2

使用命令**set ip next-hop**,路由器會驗證路由表中是否存在下一跳10.10.10.2。如果路由表中存在目 的路由,則如果下一跳可到達,則會對資料包進行策略路由。

R1#show ip route 10.10.10.2 Routing entry for 10.10.10.0/24 Known via "connected", distance 0, metric 0 (connected, via interface) Routing Descriptor Blocks: \* directly connected, via Serial1/0 Route metric is 0, traffic share count is 1

```
R1#show ip route 10.200.200.4
Routing entry for 10.200.200.0/24
Known via "ospf 1", distance 110, metric 74,
type intra area Last update from 10.20.20.2 on Serial2/0, 00:11:48 ago
Routing Descriptor Blocks: * 10.20.20.2, from 10.30.30.3, 00:11:48 ago,
via Serial2/0 Route metric is 74, traffic share count is 1
R1#debug ip policy Policy routing debugging is on
*Dec 4 12:53:38.271: IP: s=10.100.100.3 (Ethernet0/0), d=10.200.200.4, len 100, policy match
*Dec 4 12:53:38.271: IP: route map blah, item 10, permit
*Dec 4 12:53:38.271: IP: s=10.100.100.3 (Ethernet0/0),
d=10.200.200.4 (Serial1/0), len 100, policy routed *Dec 4 12:53:38.271:
IP: Ethernet0/0 to Serial1/0 10.10.10.2 *Dec 4 12:53:38.355:
IP: s=10.100.100.3 (Ethernet0/0), d=10.200.200.4, len 100, policy match *Dec 4 12:53:38.355:
IP: route map blah, item 10, permit *Dec 4 12:53:38.355:
IP: s=10.100.100.3 (Ethernet0/0), d=10.200.200.4 (Serial1/0), len 100, policy routed
*Dec 4 12:53:38.355: IP: Ethernet0/0 to Serial1/0 10.10.10.2
*Dec 4 12:53:38.483: IP: s=10.100.100.3 (Ethernet0/0), d=10.200.200.4, len 100, policy match
*Dec 4 12:53:38.483: IP: route map blah, item 10, permit
R2#show ip route 10.100.100.3 Routing entry for 10.100.100.0/24 Known via "ospf 1",
distance 110, metric 74, type intra area Last update from 10.20.20.1 on Serial2/0,
00:11:42 ago Routing Descriptor Blocks: * 10.20.20.1, from 10.100.100.1, 00:11:42 ago,
via Serial2/0 Route metric is 74, traffic share count is 1 R2#debug ip policy
Policy routing debugging is on *Dec 4 12:53:38.691:
```

```
R2#show running-config
Building configuration...
!
!
interface Ethernet0/0
```
## R1 R1#show running-config Building configuration...

#### 本節使用以下配置:

!

R2

## 案例研究3:使用set ip default next-hop with a Default Route的策略路由

\*Dec 5 13:40:38.887: IP: s=10.100.100.3 (Ethernet0/0), d=10.200.200.4, len 100, policy match \*Dec 5 13:40:38.887: IP: route map blah, item 10, permit \*Dec 5 13:40:38.887: IP: s=10.100.100.3 (Ethernet0/0), d=10.200.200.4 (Serial2/0), len 100, policy rejected -- normal forwarding \*Dec 5 13:40:39.047: IP: s=10.100.100.3 (Ethernet0/0), d=10.200.200.4, len 100, policy match \*Dec 5 13:40:39.047: IP: route map blah, item 10, permit \*Dec 5 13:40:39.047: IP: s=10.100.100.3 (Ethernet0/0), d=10.200.200.4 (Serial2/0), len 100, policy rejected -- normal forwarding \*Dec 5 13:40:39.115: IP: s=10.100.100.3 (Ethernet0/0), d=10.200.200.4, len 100, policy match \*Dec 5 13:40:39.115: IP: route map blah, item 10, permit \*Dec 5 13:40:39.115: IP: s=10.100.100.3 (Ethernet0/0), d=10.200.200.4 (Serial2/0), len 100, policy rejected -- normal forwarding

! interface Ethernet0/0 ip address 10.100.100.1 255.255.255.0 ip policy route-map blah ! interface Seri ip address 10.10.10.1 255.255.255.0 ! interface Serial2/0 ip address 10.20.20.1 255.255.255.0 ! ip rout 0.0.0.0 0.0.0.0 10.20.20.2 ! ip classless no ip http server ! access-list 100 permit ip host 10.100.100 host 10.200.200.4 ! route-map blah permit 10 match ip address 100 set ip default next-hop 10.10.10.2 !

d=10.200.200.4, len 100, policy match \*Dec 5 13:33:23.607: IP: route map blah, item 10, permit \*Dec 5 13:33:23.607: IP: s=10.100.100.3 (Ethernet0/0), d=10.200.200.4 (Serial1/0),len 100, policy routed \*Dec 5 13:33:23.607: IP: Ethernet0/0 to Serial1/0 10.10.10.2 \*Dec 5 13:33:23.707: IP: s=10.100.100.3 (Ethernet0/0), d=10.200.200.4, len 100, policy match \*Dec 5 13:33:23.707: IP: route map blah, item 10, permit \*Dec 5 13:33:23.707: IP: s=10.100.100.3 (Ethernet0/0), d=10.200.200.4 (Serial1/0),len 100, policy routed \*Dec 5 13:33:23.707: IP: Ethernet0/0 to Serial1/0 10.10.10.2 \*Dec 5 13:33:23.847: IP: s=10.100.100.3 (Ethernet0/0), d=10.200.200.4, len 100, policy match \*Dec 5 13:33:23.847: IP: route map blah, item 10, permit 當Serial 1/0介面關閉時,路由表中將丟失下一跳10.10.10.2,資料包將遵循正常的路由表。

#### 當目的IP地址從路由中消失時,資料包將進行策略路由。

\*Dec 5 13:33:23.607: IP: s=10.100.100.3 (Ethernet0/0),

\*Dec 4 12:53:38.899: IP: route map blah, item 10, permit

d=10.100.100.3, len 100, policy match

IP: s=10.200.200.4 (Ethernet0/0),

\*Dec 4 12:53:38.799: IP: Ethernet0/0 to Serial1/0 10.10.10.1 \*Dec 4 12:53:38.899:

IP: s=10.200.200.4 (Ethernet0/0), d=10.100.100.3, len 100, policy match \*Dec 4 12:53:38.799: IP: route map blah, item 10, permit \*Dec 4 12:53:38.799: IP: s=10.200.200.4 (Ethernet0/0), d=10.100.100.3 (Serial1/0), len 100, policy routed

d=10.100.100.3 (Serial1/0), len 100, policy routed \*Dec 4 12:53:38.691: IP: Ethernet0/0 to Serial1/0 10.10.10.1 \*Dec 4 12:53:38.799:

IP: s=10.200.200.4 (Ethernet0/0), d=10.100.100.3, len 100, policy match \*Dec 4 12:53:38.691: IP: route map blah, item 10, permit \*Dec 4 12:53:38.691: IP: s=10.200.200.4 (Ethernet0/0),

```
 ip address 10.200.200.2 255.255.255.0
  ip policy route-map blah
!
interface Serial1/0
  ip address 10.10.10.2 255.255.255.0
 fair-queue
!
interface Serial2/0
 ip address 10.20.20.2 255.255.255.0
!
ip route 0.0.0.0 0.0.0.0 10.20.20.1
!
ip classless
no ip http server
!
!
!
access-list 100 permit ip host 10.200.200.4 host 10.100.100.3
!
route-map blah permit 10
 match ip address 100
 set ip default next-hop 10.10.10.1
!
end
```
#### 驗證案例研究3

使用命令set ip default next-hop時,當到達目的地的唯一路由是預設路由(路由表中沒有該目的地 的特定路由)時,資料包採用策略路由。

```
R1#show ip route 10.200.200.4
% Network not in table
R1#
R1#show ip route 0.0.0.0
Routing entry for 0.0.0.0/0, supernet
Known via "static", distance 1, metric 0, candidate default path
Routing Descriptor Blocks:
* 10.20.20.2
Route metric is 0, traffic share count is 1
R1#
*Dec 4 12:58:55.191: IP: s=10.100.100.3 (Ethernet0/0),
d=10.200.200.4, len 100, policy match *Dec 4 12:58:55.191: IP: route map blah, item 10, permit
*Dec 4 12:58:55.191: IP: s=10.100.100.3 (Ethernet0/0),
d=10.200.200.4 (Serial1/0), len 100, policy routed *Dec 4 12:58:55.191: IP: Ethernet0/0 to
Serial1/0 10.10.10.2 *Dec 4 12:58:55.291: IP: s=10.100.100.3 (Ethernet0/0),
d=10.200.200.4, len 100, policy match *Dec 4 12:58:55.291: IP: route map blah, item 10, permit
*Dec 4 12:58:55.291: IP: s=10.100.100.3 (Ethernet0/0),
d=10.200.200.4 (Serial1/0), len 100, policy routed *Dec 4 12:58:55.291: IP: Ethernet0/0 to
Serial1/0 10.10.10.2 *Dec 4 12:58:55.391: IP: s=10.100.100.3 (Ethernet0/0),
d=10.200.200.4, len 100, policy match *Dec 4 12:58:55.391: IP: route map blah, item 10, permit
*Dec 4 12:58:55.391: IP: s=10.100.100.3 (Ethernet0/0),
d=10.200.200.4 (Serial1/0), len 100, policy routed *Dec 4 12:58:55.391: IP: Ethernet0/0 to
Serial1/0 10.10.10.2 R2#show ip route 10.100.100.3 % Network not in table R2#show ip route
0.0.0.0 Routing entry for 0.0.0.0/0, supernet Known via "static", distance 1, metric 0,
candidate default path Routing Descriptor Blocks: * 10.20.20.1 Route metric is 0, traffic share
count is 1 R2# *Dec 4 12:58:20.819: %SYS-5-CONFIG_I: Configured from console by console *Dec 4
12:58:55.611: IP: s=10.200.200.4 (Ethernet0/0),
d=10.100.100.3, len 100, policy match *Dec 4 12:58:55.611: IP: route map blah, item 10, permit
*Dec 4 12:58:55.611: IP: s=10.200.200.4 (Ethernet0/0),
```
d=10.100.100.3 (Serial1/0), len 100, policy routed \*Dec 4 12:58:55.611: IP: Ethernet0/0 to Serial1/0 10.10.10.1 \*Dec 4 12:58:55.739: IP: s=10.200.200.4 (Ethernet0/0), d=10.100.100.3, len 100, policy match \*Dec 4 12:58:55.739: IP: route map blah, item 10, permit \*Dec 4 12:58:55.739: IP: s=10.200.200.4 (Ethernet0/0), d=10.100.100.3 (Serial1/0), len 100, policy routed \*Dec 4 12:58:55.739: IP: Ethernet0/0 to Serial1/0 10.10.10.1 \*Dec 4 12:58:55.799: IP: s=10.200.200.4 (Ethernet0/0), d=10.100.100.3, len 100, policy match \*Dec 4 12:58:55.799: IP: route map blah, item 10, permit \*Dec 4 12:58:55.799: IP: s=10.200.200.4 (Ethernet0/0), d=10.100.100.3 (Serial1/0), len 100, policy routed \*Dec 4 12:58:55.799: IP: Ethernet0/0 to Serial1/0 10.10.10.1

#### 當由於Serial 2/0關閉而不存在預設路由時,資料包將進行策略路由。

R1#**show ip route 0.0.0.0**

% Network not in table

R1#

\*Dec 5 13:02:31.283: IP: s=10.100.100.3 (Ethernet0/0),

d=10.200.200.4, len 100, policy match \*Dec 5 13:02:31.283: IP: route map blah, item 10, permit \*Dec 5 13:02:31.283: IP: s=10.100.100.3 (Ethernet0/0),

d=10.200.200.4 (Serial1/0),len 100, policy routed \*Dec 5 13:02:31.283: IP: Ethernet0/0 to Serial1/0 10.10.10.2 \*Dec 5 13:02:31.375: IP: s=10.100.100.3 (Ethernet0/0),

d=10.200.200.4, len 100, policy match \*Dec 5 13:02:31.375: IP: route map blah, item 10, permit \*Dec 5 13:02:31.375: IP: s=10.100.100.3 (Ethernet0/0),

d=10.200.200.4 (Serial1/0),len 100, policy routed \*Dec 5 13:02:31.375: IP: Ethernet0/0 to Serial1/0 10.10.10.2 \*Dec 5 13:02:31.435: IP: s=10.100.100.3 (Ethernet0/0),

d=10.200.200.4, len 100, policy match \*Dec 5 13:02:31.435: IP: route map blah, item 10, permit \*Dec 5 13:02:31.435: IP: s=10.100.100.3 (Ethernet0/0),

d=10.200.200.4 (Serial1/0),len 100, policy routed \*Dec 5 13:02:31.435: IP: Ethernet0/0 to Serial1/0 10.10.10.2

#### 在Serial2/0為up且Serial 1/0為down的情況下,我們鬆開下一跳,資料包按照正常轉發(路由表) — 策略拒絕。

R1#**debug ip policy** Policy routing debugging is on R1# \*Dec 5 12:46:49.543: IP: s=10.100.100.3 (Ethernet0/0), d=10.200.200.4, len 100, policy match \*Dec 5 12:46:49.543: IP: route map blah, item 10, permit \*Dec 5 12:46:49.543: IP: s=10.100.100.3 (Ethernet0/0), d=10.200.200.4 (Serial2/0),len 100, policy rejected -- normal forwarding \*Dec 5 12:46:49.623: IP: s=10.100.100.3 (Ethernet0/0), d=10.200.200.4, len 100, policy match \*Dec 5 12:46:49.623: IP: route map blah, item 10, permit \*Dec 5 12:46:49.623: IP: s=10.100.100.3 (Ethernet0/0), d=10.200.200.4 (Serial2/0),len 100, policy rejected -- normal forwarding \*Dec 5 12:46:49.691: IP: s=10.100.100.3 (Ethernet0/0), d=10.200.200.4, len 100, policy match \*Dec 5 12:46:49.691: IP: route map blah, item 10, permit \*Dec 5 12:46:49.691: IP: s=10.100.100.3 (Ethernet0/0), d=10.200.200.4 (Serial2/0),len 100, policy rejected -- normal forwarding

# 相關資訊

- [IP 路由通訊協定](https://www.cisco.com/c/zh_tw/tech/ip/ip-routed-protocols/index.html?referring_site=bodynav)
- · [思科支援與下載](https://www.cisco.com/c/zh_tw/support/index.html?referring_site=bodynav)

#### 關於此翻譯

思科已使用電腦和人工技術翻譯本文件,讓全世界的使用者能夠以自己的語言理解支援內容。請注 意,即使是最佳機器翻譯,也不如專業譯者翻譯的內容準確。Cisco Systems, Inc. 對這些翻譯的準 確度概不負責,並建議一律查看原始英文文件(提供連結)。